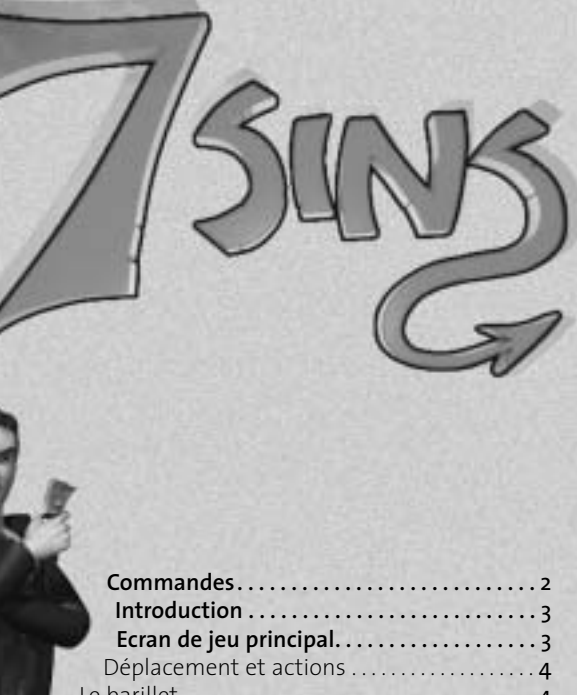

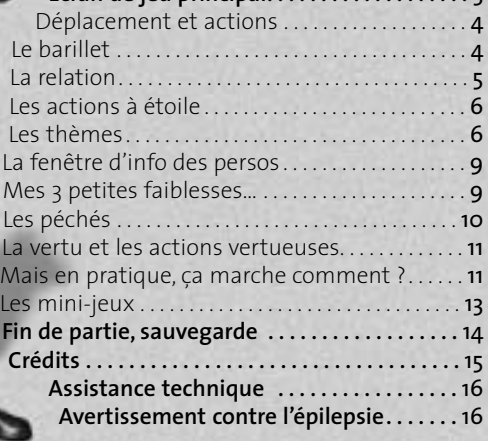

## **Commandes**

#### Ecrans de menu

Retour à l'écran du menu: Bouton <Echap>

Sélection d'une option: Clic gauche sur cette option

## Commandes in-game

Flèches  $\uparrow \psi \leftrightarrow \rightarrow$ : Déplacement du personnage

Mouvement latéral de

Rotation de la caméra

Mouvement vertical de

Zoom – dézoom

Molette de la souris ou<br>:  $\uparrow \downarrow$ 

Défilement des actions disponibles

Clic droit ou

PageUp - PageDown: Défilement des 2 actions spéciales lors d'une discussion avec un personnage

Clic gauche ou

Espace ou Entrée: Déclenchement de l'action sélectionnée

Bouton <Echap>: Met le jeu en pause et donne accès aux écrans de mission, de palmarès et de sauvegarde

Bouton <F1>: Affiche la fenêtre d'information du personnage (quand le joueur est en position d'interagir avec ce personnage).

## **Introduction**

Apple City ! Capitale du pognon, du pouvoir et de tous les vices qui vont avec…

Un vrai repère de businessmen, de star friquées, de sénateurs et toute la foule de midinettes et de pigeons en tous genres qui tournent autour.

En un mot, le coin IDEAL pour un gars comme moi ! Idéal pour faire de l'argent facile, devenir célèbre, entrer dans toutes leur petites combines et leur piquer sous le nez ce qu'ils recherchent tous : le Pouvoir !

Alors, le goal est simple :à partir de rien, les mains dans les poches, utiliser mes talents pour grimper, grimper jusqu'en haut de leur pyramide.

Si t'es pas ambitieux, mon gars, t'es rien ! Et si t'es pas rusé, pas la peine d'être ambitieux…

## **Ecran de jeu principal**

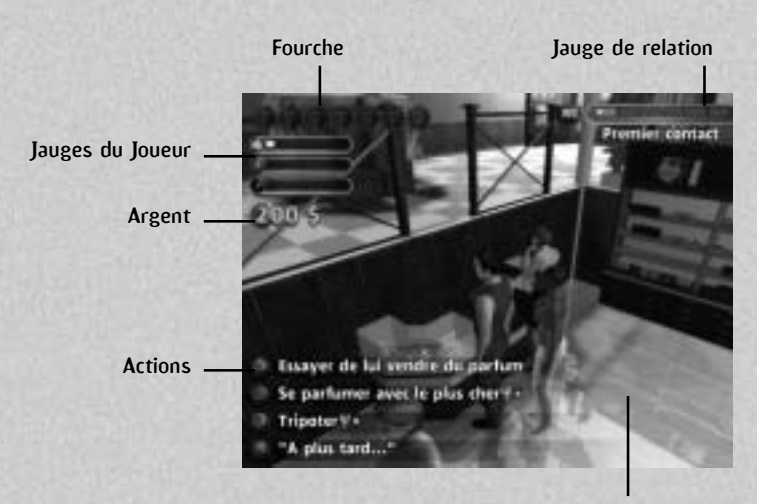

Péchés (actions spéciales)

### Déplacement et actions

Dans le fond, la vie à Apple City y'a rien de plus simple !

Avec la souris et les quatre flèches  $(\bigwedge^2 \biguplus)$  tu te déplaces, où tu veux. Chaque fois que tu passes à côté d'un objet ou d'un personnage, les actions que tu peux faire apparaissent en bas à gauche de l'écran.

Si les actions sont là, ça veut dire que tu peux agir sur quelque chose ou quelqu'un. Tu sélectionne l'action avec la molette de la souris (ou les touches PageUp – PageDown) et tu clique sur le bouton gauche de la souris pour faire l'action !

Si les actions ne sont pas affichées, ça veut dire qu'il est en train de se passer quelque chose. Regarde, écoute ce qu'on te dis et attend juste que les actions reviennent en bas à gauche pour agir.

## Le barillet

Certains objets te donnent accès à beaucoup plus d'actions quand tu es accompagné par un personnage : assis à une table avec un homme d'affaire, sur une piste de danse avec une charmante bimbo, …

Dans ce cas, les actions disponibles sont beaucoup plus nombreuses et sont affichées sur un 'barillet' en bas à gauche de l'écran que tu feras tourner avec la molette de la souris (ou les touches Flèche vers le haut ).

Blabla traditionnel du vendeur de pompes

Il suffit alors de cliquer (clic gauche) pour lancer l'action sélectionnée.

Attention : quand le barillet est affiché, deux action spéciales sont affichées au-dessus. La première te permet de quitter l'interaction (te lever de ta chaise ou du lit, par exemple) et la deuxième est la très utile 'action à étoile' qui te permet de débloquer un nouveau de relation avec un perso.

Ces deux actions sont en dehors du barillet et peuvent être sélectionnées grâce au clic droit de la souris ou PageUp-PageDown (puis, comme toujours, un clic gauche pour lancer l'action).

## La relation

Quand t'es en face de quelqu'un, tu vois apparaître en haut à droite de l'écran ta relation avec lui.

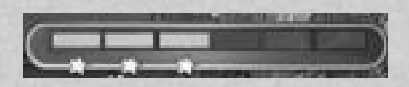

La relation, c'est une barre. Quand la barre est vide, on ne se connaît pas. Quand elle est pleine, on est les meilleurs amis du monde, on peut tout se dire, tout se faire

Quand tu fais des actions avec quelqu'un (tu lui parles, tu l'embrasse, tu lui fous une bonne tarte), tu vois en direct sa barre de relation qui monte si ça lui plaît (exemple : je fous une bonne tarte à Ingrid la sado-maso) ou qui descend si ça le met en rogne (exemple : j'embrasse mon patron).

En plus, la relation est divisée en niveaux, les 6 cases de la barre de relation :

Niveau 0 : premier contact. On ne se connaît pas, on y va tout doux…

Niveau 1 : relation. On a échangé deux mots. Y'a un peu de jus qui commence à passer.

Niveau 2 : amitié / flirt. On commence à entrer dans le vif du sujet. Les intentions deviennent plus claires, c'est la dragouille.

Niveau 3 : amour / fraternité. Là, on commence à se plaire franchement. Avec une femme on peut se permettre le bisou. Si t'es un romantique, tu peux en rester là et t'es content !

Niveau 4 : sexe / intimité. Pas besoin de faire un dessin. On peut dire qu'à ce niveau, on est très proches.

Niveau 5 : passion. Comment dire ?… Un niveau au-dessus du sexe… Si t'imagines pas, je te conseille d'aller voir…

## Les actions à étoile

Ok ! mais pour franchir les niveaux de relation, il faut les débloquer.

Chaque fois que la barre de relation atteint le haut d'une case, une action à étoile apparaît en bas à gauche de l'écran.

Cette action est en dehors du barillet. Il faut donc la sélectionner à l'aide du clic droit ou PageUp-PageDown suivi d'un clic gauche pour déclencher effectivement l'action.

Fais-la et tu gagnes une étoile donc un niveau de relation donc une nouvelle case débloquée dans ta barre de relation.

## Les thèmes

Ok ! Ok ! Il faut monter la relation avec tous les zouaves que tu vas croiser. Mais comment ?

Tu vas devoir être fin psychologue, mon gars ! Et pour ça, tu vas choisir tes sujets de conversation et tes actions avec finesse.

Chaque fois qu'une action s'affiche dans le 'barillet' (en bas à gauche de l'écran), un petit logo t'indique le thème correspondant.

## Il y a 11 thèmes :

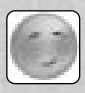

La flatterie : méthode de base. Que du bon goût. Ca marche souvent !

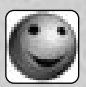

L'humour : Là aussi, pas très originale comme méthode d'approche. « Femme qui rit est à moitié dans ton lit » comme dit le philosophe.

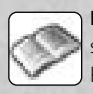

La culture : t'étales ta science, tu parles avec la bouche en cul de poule. Face à des intellos, ça marche. Femme à lunettes…

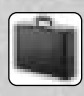

Le sérieux : boulot, business, famille, carrière. Là, question sujets de conversation, on touche le fond ! Mais, bon, ça peut être une bonne entrée en matière.

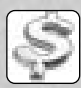

L'argent : voilà un sujet plus universel ! Mais parler d'argent ne suffit pas toujours et il faut souvent aller dans le concret. Et là, ça peut te coûter des ronds…

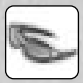

La jet-set : parle de tes amis célèbres, même si t'en as pas. Ca en épatera plus d'une.

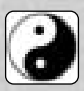

Le new-age : gri-gri et bâtons d'encens, poèmes et maximes philosophico-pantoufle. Fais comme les gourous en toge blanche, utilise ton magnétisme pour hypnotiser les foules…

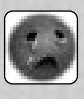

La fragilité : te montrer sensible et verser une larme de temps en temps peut déstabiliser les interlocuteurs les plus endurcis. Ca peut être efficace mais si ça marche pas, tu passes vraiment pour un con…

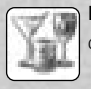

L'alcool : un petit verre ça met à l'aise, deux ça fait marrer, trois ça délie les langues et quatre ça délie tout le reste.

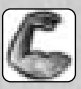

Le macho : comme avec les gosses, dans une discussion c'est parfois utile de montrer que t'es le boss et que t'as tout ce qu'il faut là où il faut.

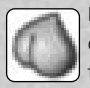

Le sexe : dans le fond, le cul c'est comme le pognon, c'est universel et tout le monde comprend. Une petite allusion bien fine et ça met tout le monde à l'aise.

Donc, on résume : tu choisis ton thème et tu lances ton action. Si ton interlocuteur apprécie, le logo du thème s'affiche en vert au-dessus de sa tête.

S'il n'apprécie pas du tout, le logo s'affiche barré en rouge. Si rien n'apparaît du tout, ça veut dire qu'il s'en fout…

## La fenêtre d'info des persos

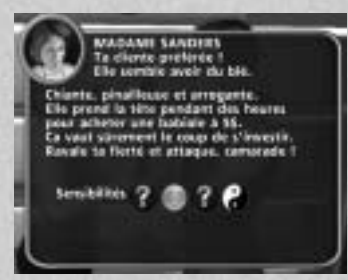

Le premier contact, c'est important ! Quand arrives quelque part pour la première fois, commence par faire un petit tour en appuyant sur la touche F1 à chaque fois que tu

passes à côté de quelqu'un. Ca te donnera ta première impression, un portrait rapide et direct de celui ou celle qui est en face de toi.

Avec ces infos, les thèmes auxquels le personnage est sensible son rappelés. Mais seulement si tu les as déjà découverts. Sinon, ils sont remplacés par un gros point d'interrogation.

## Mes 3 petites faiblesses…

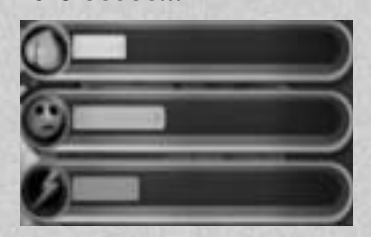

Tout ça serait trop facile si tu n'avais pas tes petites faiblesses. Allez, fais pas l'homme ! Tout le monde à ses petites faiblesses et tu le sais bien…

Les tiennes sont assez… primales. Il y a le sexe, la peur et la violence.

Ce sont les trois jauges en haut à gauche de l'écran.

Au fur et à mesure de tes discussions et de tes aventures, tu vas voir tes trois jauges augmenter plus ou moins doucement.

Surveille les bien ! Si une seule atteint son max, tu deviendras une vrai bête ! Ton instinct animal reprendra le dessus et dieu sait ce que tu seras capable de faire…

Bref, faut éviter !

Oui, mais comment ?

## Les péchés

De temps en temps, tu dois décompresser. On en est tous là… Si tu veux la paix intérieure que tu mérites, si tu veux éviter le pétage de plombs qui te menace en permanence, pense à ouvrir la soupape ! Comment ? En péchant mon frère, en péchant…

T'as le choix : orgueil, colère, gourmandise, avarice, envie, paresse et luxure.

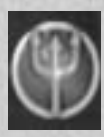

Bien sûr, le bon choix dépend de ton état interne. Pas la peine de faire un dessin, si ta jauge de sexe est à fond, la luxure semble tout indiquée...

Les péchés sont des actions comme les autres. Ils sont identifiés par un logo spécial : la fourche.

Une fourche ! Tenterait-on de te donner mauvaise conscience…

C'est pas top, ça ? tu fais ce que tu veux et si t'es un peu tendu, un petit péché et te voilà calmé ! Facile…

Et bien non ! Parce que t'as une conscience, mon gars ! Une quoi ? Une conscience. C'est un truc que t'as dans la tête et qui, à la longue, t'empêche de faire des péchés. Tu verras, la conscience c'est comme une bonne grippe : c'est pas grave mais qu'est-ce que c'est emmerdant !

Concrètement, ta conscience allume des petites fourches en haut à gauche de l'écran à chaque fois que tu fais un péché. A 7 fourches, tu débordes ! Ta conscience prend le dessus et tu deviens incapable de faire le moindre péché. L'horreur…

## La vertu et les actions vertueuses

Et oui ! La morale étant ce qu'elle est, tu ne peux pas pécher en permanence. Ca serait pas correct ! Alors, heureusement pour toi, il y a les actions vertueuses !

Une action vertueuse, c'est quoi ? Là, il faut expliquer longtemps parce que ça ne vient pas naturellement…

Faire la vaisselle, écouter une meuf te parler des soldes, donner à manger aux poissons sans taper sur le carreau ou y mettre une crotte de nez, etc. Bref, lutter contre la nature et te comporter en homme civilisé.

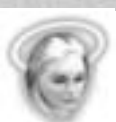

Tu reconnaîtras les actions vertueuses au logo en forme d'ange. T'en fais une et, hop, tu perds tes fourches, en haut de l'écran.

T'as pas compris ? Réfléchis ! Une action vertueuse et t'as le droit de faire 4 péchés, 4 fourches… Rentable, non ?

Voilà. T'as la technique : les actions et le barillet, la relation et les actions à étoile, les thèmes et les logos, les 3 petites faiblesses, les péchés et les fourches, les actions vertueuses.

## Mais en pratique, ça marche comment ?

En pratique, ça marche comment ?

Un exemple au hasard : tu veux draguer une fille. On aurait pu choisir une autre situation mais celle-là est très bien.

C'est facile. Il suffit d'un peu de méthode et surtout pas de précipitation.

- 1. Tu te balades. Tu repères les lieux, tu observes. Le chasseur de tigresses sait rester embusqué des heures. La précipitation, le tir en rafale d'entrée de jeu, c'est bon pour les chasseurs de dindes…
- 2. T'es un fin psychologue je te rappelle !Alors tu joues du bouton F1pour voir à qui tu à affaire.« Bouton F1, bouton F1, bouton F1 » telle est la devise du sondeur des âmes.
- 3. Vient la phase d'approche. Le plus simple : tu vas voir la fille et tu l'invites L'action 'Inviter' est toujours disponible en bas à gauche de l'écran. Tu la sélectionnes avec la molette et tu invites avec un clic gauche Si elle accepte, ce qui n'est pas gagné, elle te suit.
- 4. Reste pas planté là ! Ok, tu l'as invitée, mais pour aller où ? Un rapide coup d'œil autour de toi… T'es comme le matador, tu as besoin d'une arène pour t'attaquer au taureau. Et toi, ton arène c'est la piste de danse, la table romantique, le bar, … Alors tu choisis et t'y vas. Elle te suivra.
- 5. Agis ! Dès que t'es dans l'arène avec ta nouvelle copine, toutes les actions que tu peux faire ou les phrases débiles que tu peux dire apparaissent. Fais ton choix.

Comment ? Essaie de deviner les thèmes auxquels elle est sensible et choisis les actions qui ont le bon logo.

- 6. Après, c'est comme dans du beurre… Tu choisis une action, la jauge de relation monte. Quand la barre atteint le haut d'une case, l'action à étoile apparaît. Tu la fais un clic droit pour sortir du barillet et sélectionner l'action à étoile et un clic gauche pour déclencher l'action) et hop ! un nouveau niveau de relation !
- 7. Attention à l'usure ! Tu vas voir qu'au bout d'un moment, tu vas devenir de moins en moins efficace. Ton arène s'épuise. Autrement dit, la dragouille au bar, c'est sympa mais au bout d'un moment il faut changer d'air ! Alors tu te lèves et tu tentes autre chose, tu changes d'arène. A toi de

trouver l'endroit le plus adapté à ton niveau de relation avec ta belle.

8. Attention à tes hormones ! Garde toujours un oeil sur tes petites faiblesses (tu sais, les 3 jauges en haut à gauche). Si la situation devient trop critique, tu te lèves poliment et tu vas te défouler un bon coup. Où ? Ailleurs ! Où tu veux mais pas à côté de ta blonde. Qu'est-ce qu'elle va penser de toi si elle te voit te calmer les nerfs en bouffant la plante verte ou en pissant dans l'aquarium ?

9. Et après ? Bon, t'es un grand garçon et c'est pas dans un manuel de jeu vidéo qu'on va t'apprendre la vie, non ? Alors pas la peine de faire un croquis. Tu cherches un endroit discret et tu choisis les bonnes actions… Tu peux même l'inviter chez toi, si tu veux.

### Les mini-jeux

Drague, alcool, bouffe (bouffe romantique mais bouffe quand même)… A ce rythme là, l'infarctus te guette…

Heureusement qu'il y a les mini-jeux pour te faire faire un peu d'exercice.

Les mini-jeux se lancent tout seuls quand tu fais certains péchés. Ca commence à chaque fois par un écran de démarrage qui t'explique ce qu'il faut faire et le score à atteindre pour gagner.

Ensuite, Go ! Tu fais ce qu'on t'a dit, tu te fatigues un peu et si tu fais le score, tu gagnes un beau cadeau selon le péché que tu as fait : tu remets à zéro une des tes petites faiblesses, tu gagnes de l'argent, …

Si tu rates, c'est pas un drame. En général, tu peux recommencer.

# **Fin de partie, sauvegarde**

7 Sins c'est bien mais ça ne doit pas tuer ta vie sociale… Alors quand viens le temps de discuter avec des vrais gens, sans faire de péchés, tu appuies sur la touche <Echap> et tu choisis l'option Sauvegarde.

L'état courant du jeu est automatiquement sauvegardé. Quand tu redémarreras le jeu, tu pourras choisir l'option Reprendre pour reprendre ta partie dans l'état dans lequel tu l'as laissée.

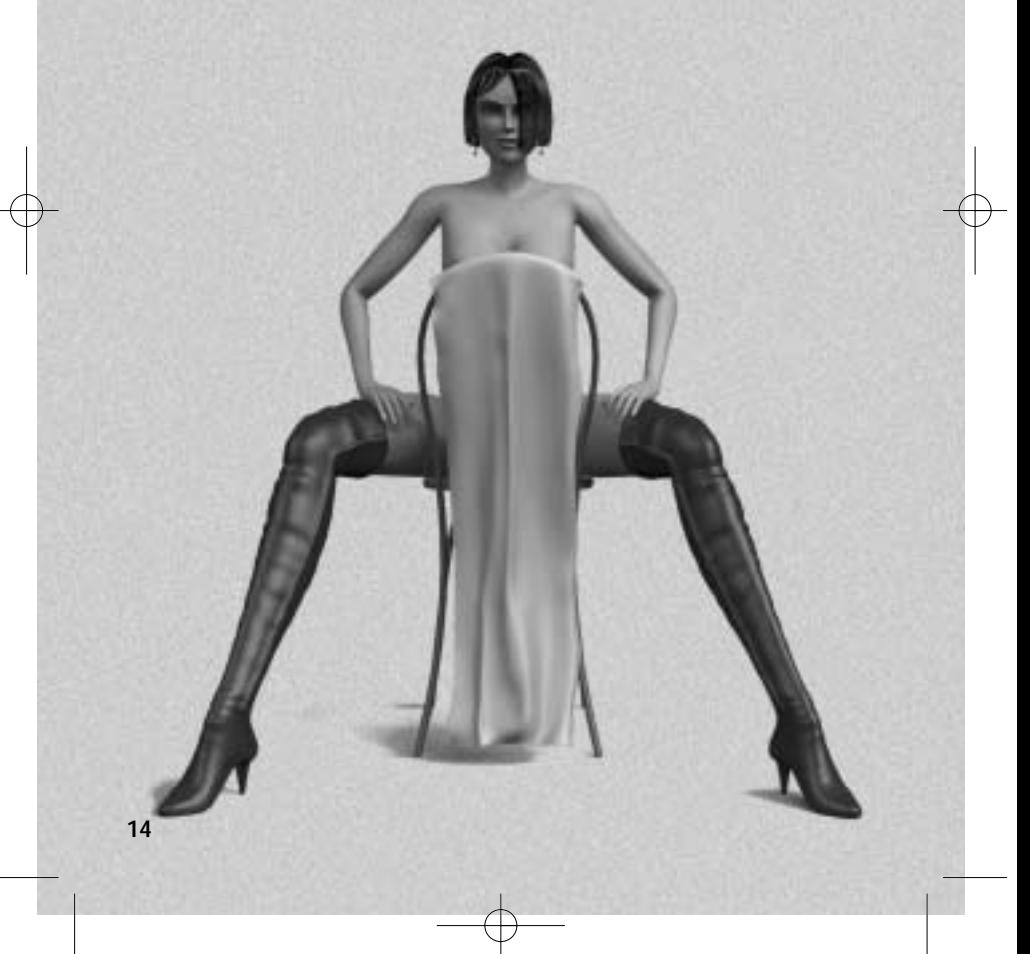

7 sins frances.qxd  $4/4/05$  16:09 Página 15

## **Crédits**

Monte Cristo Jean-Christophe Marquis Jérôme Gastaldi

Project Manager Jean-Philippe Depotte

Lead programmer Christophe André

Programmers Eric Audinet Laury Michel Frédéric Ménez Nicolas Sérouart Martin Milenkovic

Additional Programmers Christophe Bidal Frédéric Duval Hervé Denis

Lead Artist Nicolas Simon

**Artists** Characters : Julien Briatte

Animations : Catherine Tirran Lionel Chauvin

Mini-games & 2D : Laurent Samani

Additional Artists Jean-Baptiste Rollin Arnaud Barbier Florent Rouat Bravo Interactive

Game Design & Dialogs Jean-Philippe Depotte Samuel Jacques

Level Design Samuel Jacques Sébastien Guilbert Pierre Kessler Vincent Vimont

Sound Design & Additional Music Sylvain Prunier

Music Nimrod

Voices Outsource media

QA Manager François Potentier

Lead Tester Sandro Hoffmann

Testers David Silverio Guillaume Facon

Gameplay Testers Thomas Iacobone Julien Arbod Frédéric Attoun Renato Christ Jonathan Dieudonné Elsa El-Hachem Jonathan Lankry Frédéric Lasseret Jean-Marie Leclerc Sébastien Leleu Jonathan Mayer

Frédéric Nahon Jean-Marc Warion Adrien Zelinski

Localization Manager François Potentier

Localization  $IJK$ Nick Walkland, Virginie Martin.

Ger : Coda Entertainment – Hans Schneck

 $It - Sp:$ DL-Multimedia

Sales & Marketing Nathalie Bousquet, Sandrine Chastang, Stéphane Grand-Chavin, Nicolas Meylan, Stéphane Roger, Julia Salmon

Special Thanks Stéphane Versini Marc Hernandez Manuel Bevand Lionel Barthelemy

## **Assistance technique**

Si vous souhaitez obtenir de l'aide sur des problèmes précis, vous pouvez contacter notre Support Technique.

### Pour la France:

N° téléphone pour SOLUCES : 0892 68 30 20 (24h/24 ; 0,34 EUR/min) N° téléphone pour TECHNIQUE : 0825 15 80 80 (Lundi-Samedi de 10h à 20h ; 0,15 EUR/min)

E-mail : fr.support@atari.com Site web · www.atari.fr

Adresse postale :

Euro Interactive / Atari France Service Consommateur 84, rue du 1er Mars 1943 69625 VILLEURBANNE CEDEX

## Pour la Belgique:

- Par email: info@nobilis-benelux.com

- Par téléphone: + 00 32 10 68 64 48

Avant de contacter notre Support Technique, merci de préparer :

1 - Votre configuration PC (RAM, MHz, cartes graphique et son),

2 - Une description détaillée du problème rencontré (i.e. message d'erreur, partie du jeu concernée, etc.),

3 - Stylos et papier pour prendre des notes,

4 - Et de prévoir un accès immédiat à votre PC (notre Support Technique pourra être amené à vous accompagner dans votre recherche pas à pas).